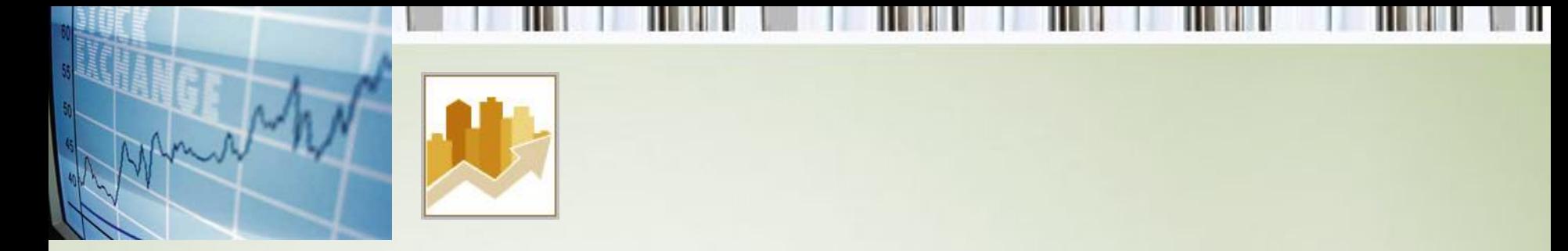

#### **Математическая и статистическая обработка данных в ЭТ**

- 1. Решение трансцендентных уравнений
- 2. Решение систем линейных уравнений
- 3. Метод Монте-Карло
- 4. Регрессионный анализ

#### **1. Решение трансцендентных уравнений**

• Если законы функционирования модели нелинейны, а моделируемые процесс или система обладают одной степенью свободы (т.е. имеют одну независимую переменную), то такая модель, как правило, описывается одним нелинейным уравнением.

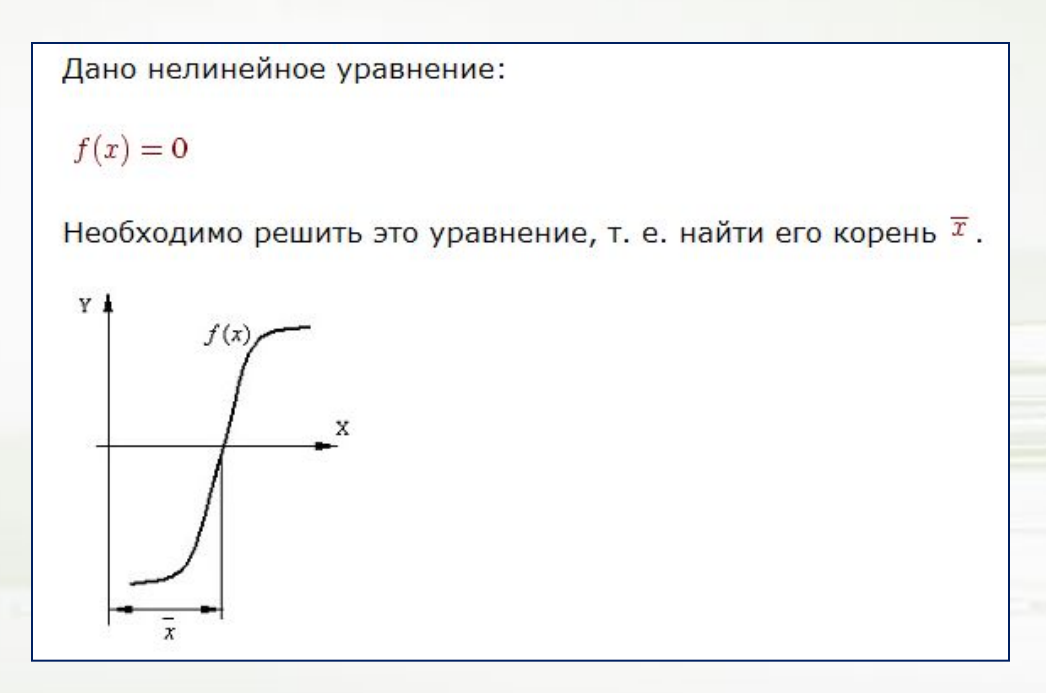

### Определение

- Если функция f(x) включает в себя тригонометрические или экспоненциальные функции от некоторого аргумента x, то уравнение f(x)=0 называется трансцендентным уравнением.
	- например уравнения:
		- $\cdot$  COS  $x = x$
		- $\cdot$  log x = x 5
		- $2^x = \log x + x^5 + 40$
- Большинство трансцендентных уравнений не может быть решено точно. Такие уравнения обычно имеют бесконечное множество решений.

В общем случае решение уравнения находится в следующей последовательности:

#### • Этапы

- 1. отделение (локализация) корня;
- 2. приближённое вычисление корня до заданной точности.
- Задачу отыскания корней уравнения можно считать решенной, если найти корни уравнения с заданной степенью точности. Для этого используются приближенные (численные) методы решения.
	- точность нахождения корня (Сервис → Параметры → Вкладка Вычисления).

• Большинство употребляющихся приближенных методов решения уравнений являются, по существу, способами уточнения корней. Для их применения необходимо знание интервала изоляции [a,b], в котором лежит уточняемый корень уравнения

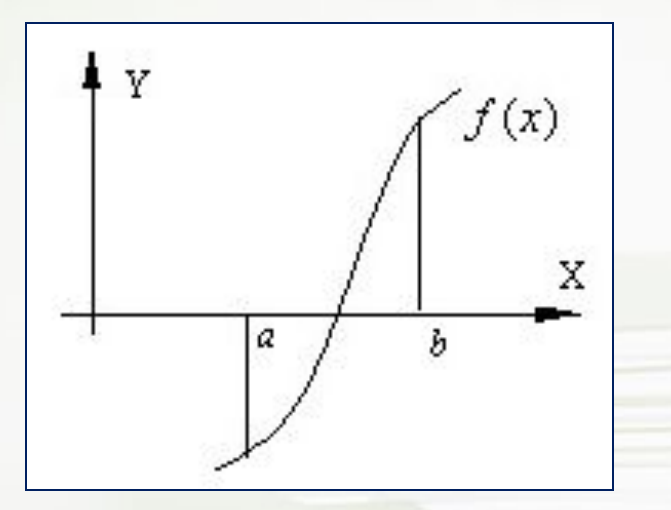

Решение уравнения: уточнение корней, т.е. сужение интервала [a,b] до величины равной заданной степени точности **ε**.

**Для трансцендентных уравнений пригодны следующие методы уточнения приближенных значений корней:**

- Метод подбора параметра;
- метод простых итераций;
- графический метод;
- метод половинного деления (метод дихотомии);
- метод Ньютона (метод касательных);
- метод хорд.

### **1. Подбор параметра**

- При **подборе параметра** OOo Calc изменяет значение в одной конкретной ячейке до тех пор, пока формула, зависимая от этой ячейки, не возвращает нужный результат.
	- **– СЕРВИС\ПОДБОР ПАРАМЕТРА**.
		- **• Ячейка с формулой** уравнение.
		- **• Целевое значение –** результат уравнения.
		- **• Изменяемая ячейка** ссылка на ячейку, значение которой нужно подобрать (из диапазона).
		- **• OK**.

#### Пример:

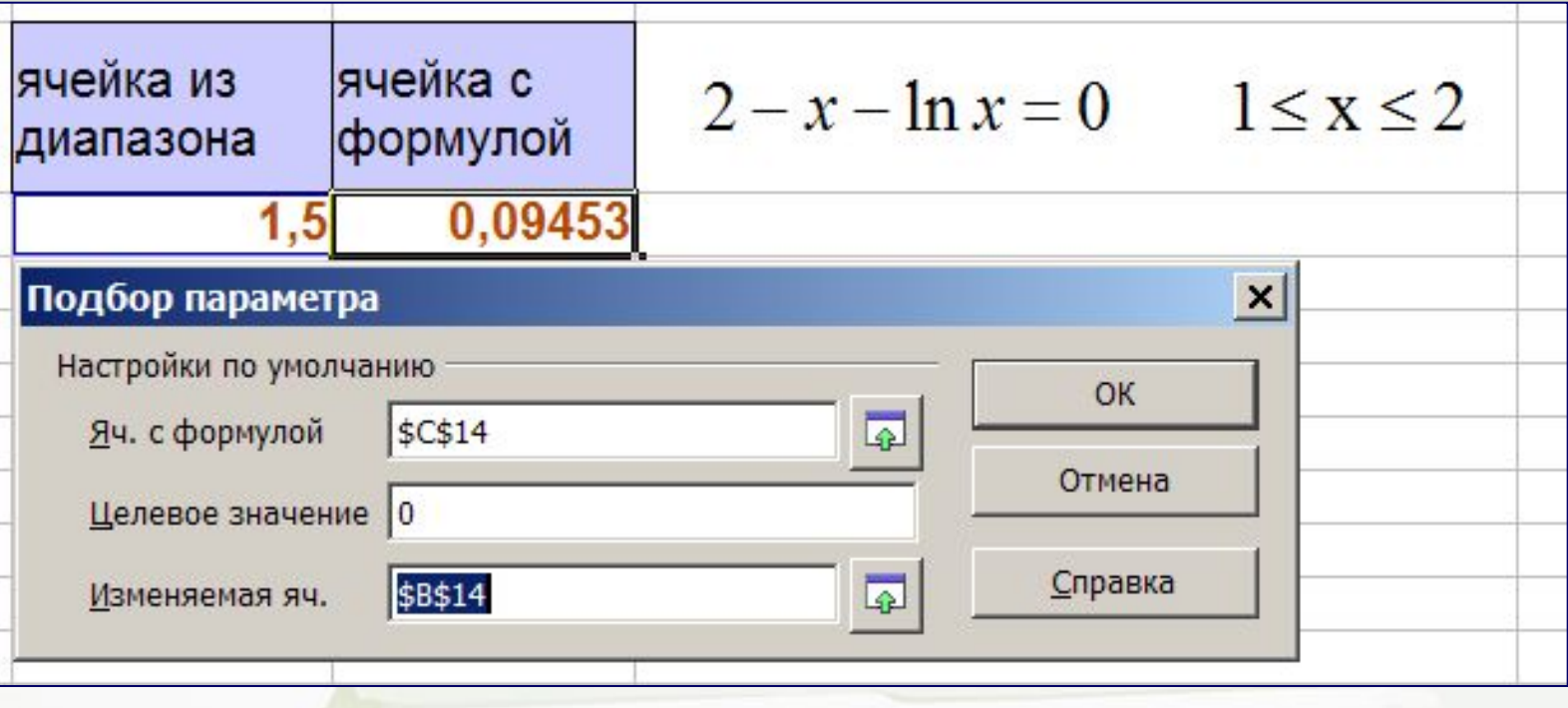

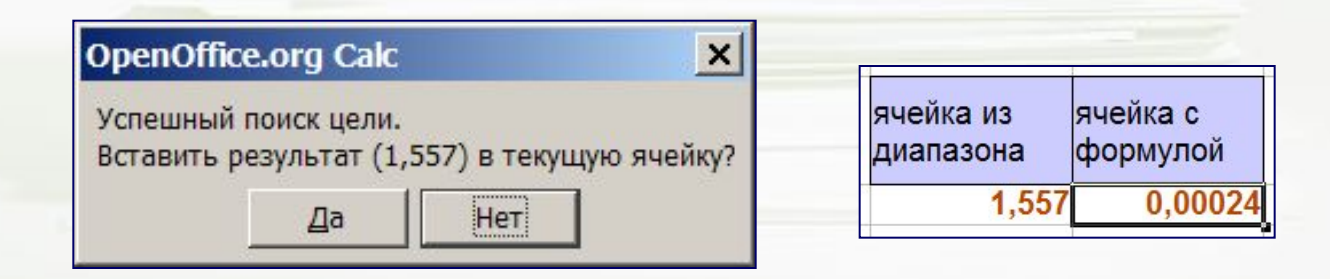

## **2. Графический метод отделения корней (наиболее наглядный)**

- Для простой функции
- строится график функции y=f(x), и определяются абсциссы точек пересечения этого графика с осью *OX*, которые и являются корнями уравнения f(x)=0
- Для построения графика необходимо построить **таблицу значений**, аргумент которой изменяется с фиксированным шагом.
- Шаг выбирают небольшим, и используя **Мастер диаграмм** строится график.

# **Пример**

- Строим **таблицу значений**
- Шаг выбирают небольшим (0,1), строится график.
- Пересечение с осью *OX* есть решение уравнения

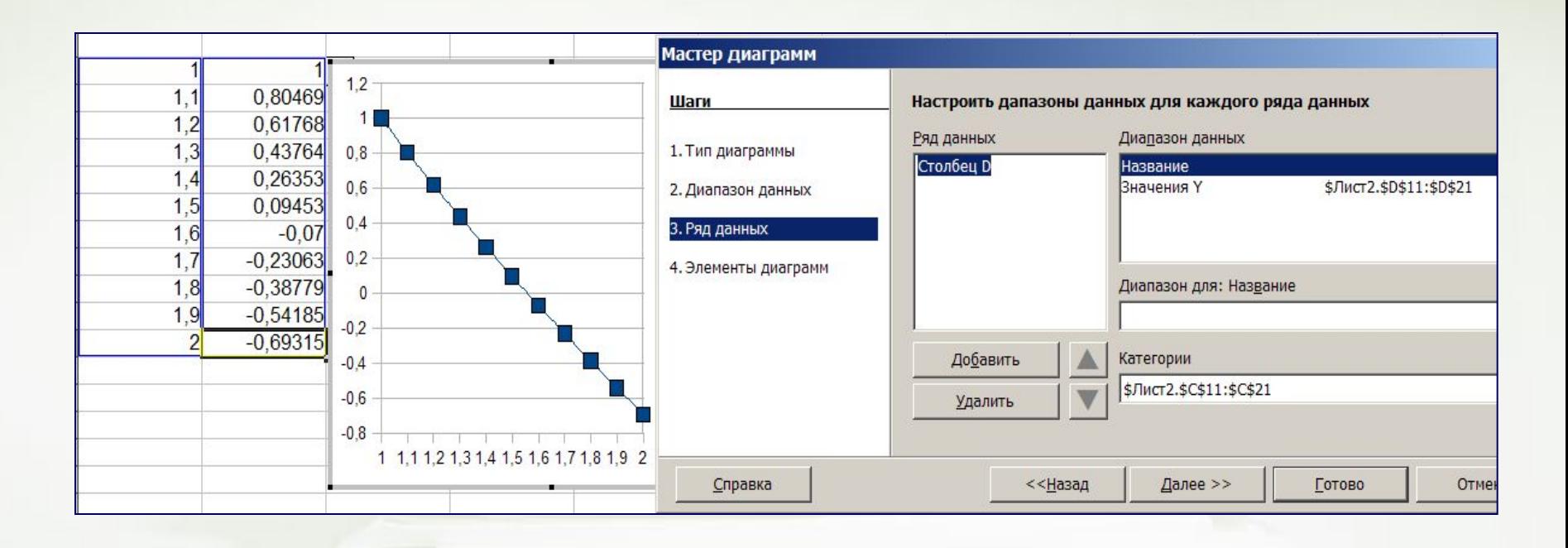

### Для сложной функции

- Если f(x) сложная, то ее надо представить в виде  $f(x)=\phi^1(x)-\phi^2(x)$  так, чтобы легко строились графики функций у=ф<sup>1</sup>(x) и у=ф<sup>2</sup>(x)
- Абсциссы точек пересечения графиков и будут корнями уравнения
	- Пример:  $x^3+8x+10=0$
	- Представим левую часть уравнения в виде  $f(x)=\phi^1(x)-\phi^2(x)$
	- Получим: Построим графики функций у= $x^3$  и у= -8-10х.

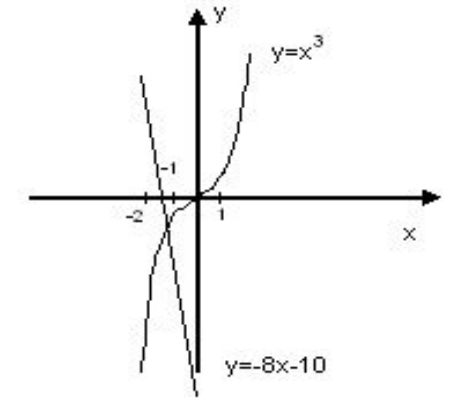

Корень уравнения на отрезке [-2;1]

## Метод итераций (метод последовательных приближений)

- Указанный интервал (отрезок) делится на части. Процесс деления отрезка для нахождения корней уравнения продолжается до указанной точности в
- Среди всех интервалов, выбирается тот, при котором значение "у" меняет знак с "+" на "-" (пересечение с осью ОХ).
- Ближайшее к 0 число есть решение уравнения

### **Матрицы**

- Значительная часть математических моделей различных объектов и процессов записывается в простой и компактной матричной форме.
- При решений систем уравнений используются матрицы и арифметические действиями над ними.
- **• Матрицей** размера m×n называется прямоугольная таблица чисел, содержащая m – строк и n – столбцов.

#### **Мастер функций** → **категория Массив**

- **• Массив** набор ячеек или значений, которые обрабатываются как одна группа.
- **• Формула массива** действует для нескольких ячеек и является не копией, а общей формулой для всех ячеек матрицы.
- Формула массива вставляется как формула матрицы и обозначается фигурными скобками {}.

### **Операции над матрицами**

- **• TRANSPOSE ()** транспонирование (столбцы исходной матрицы заменяются строками с соответствующими номерами)
- **• MDETERM () –** вычисление определителя (число, вычисляемое на основе значений элементов массива).

#### **Умножение матриц**

• Произведение матриц определено, если число столбцов первой матрицы равно числу строк второй.

#### **Перемножение матриц осуществляется по правилу:**

$$
C = A * B = \begin{pmatrix} 1 \text{ crp} * 1 \text{ cr6} & 1 \text{ crp} * 2 \text{ cr6} & \dots & 1 \text{ crp} * p \text{ cr6} \\ 2 \text{ crp} * 1 \text{ cr6} & 2 \text{ crp} * 2 \text{ cr6} & \dots & 2 \text{ crp} * p \text{ cr6} \\ \dots & \dots & \dots & \dots \\ m \text{ crp} * 1 \text{ cr6} & m \text{ crp} * 2 \text{ cr6} & \dots & m \text{ crp} * p \text{ cr6} \end{pmatrix}
$$

#### Пусть, например,

$$
C = A * B = \begin{pmatrix} 1 & 3 & 4 & 2 \\ 3 & 2 & 0 & -1 \\ 0 & 1 & -1 & 2 \end{pmatrix} * \begin{pmatrix} 1 & 3 \\ 2 & 2 \\ 10 & 0 \\ 12 & -1 \end{pmatrix} =
$$

 $\begin{pmatrix} 1*1+3*2+4*10+2*12 & 1*3+3*2+4*0+2*(-1) \\ 3*1+2*2+0*10-1*12 & 3*3+2*2+0*0-1*(-1) \\ 0*1+1*2-1*10+2*12 & 0*3+1*2-1*0+2*(-1) \end{pmatrix} = \begin{pmatrix} 71 & 7 \\ -5 & 14 \\ 16 & -1 \end{pmatrix}.$ 

#### **Умножение матриц в ЭТ**

#### **• Последовательность действий:**

- Ввод 2 матриц;
- Выделение блока результатов;
- Ввести **= MMULT**(массив1; массив2);
- ОК
- Результаты появляются в выделенном блоке

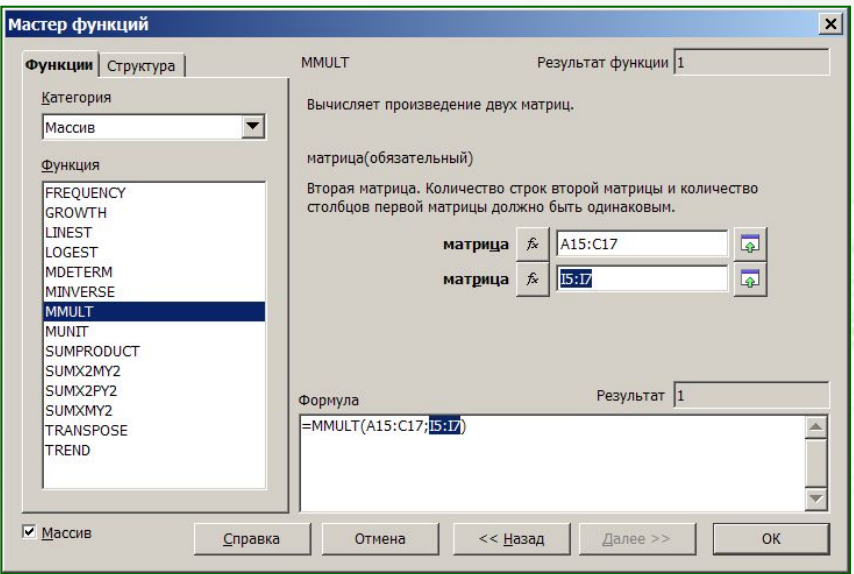

# **Нахождение обратной матрицы MINVERSE ()**

- Необходимым и достаточным условиям существования обратной матрицы является невырожденность исходной матрицы
	- Матрица называется **невырожденной** или **регулярной**, если ее определитель отличен от 0  $(|A|≠0);$
	- в противном случае (при |А|=0) матрица называется **вырожденной** или **сингулярной**
- Последовательность действий аналогична умножению матриц

#### **Дополнительные операции:**

- **• INDEX ()** извлечение элемента по номеру строки и столбца
- **• ROWS ()** определение числа строк
- **• COLUMNS ()** определение числа столбцов
- **• Сложение (вычитание)** матриц можно производить только одного размера. Все элементы складываются или вычитаются поэлементно.

#### $a_{ij}b_{ij}$  (i = 1, 2, .1, n; j = 1, 2, ..., n)

#### **Система n линейных уравнений с n неизвестными.**

- Многие задачи в технике, экономике и других областях сводятся к решению системы линейных уравнений.
- Пусть дана система n уравнений с n неизвестными, где *aij bij* (*i*=1,2,…,*n*; *j*=1,2,…,*n*) – произвольные числа, называемые, соответственно, **коэффициентами** при переменных и **сводными членами уравнений**.

$$
a_{11}x_1 + a_{12}x_2 + \mathbb{I} + a_{1n}x_n = b_1,
$$
  
\n
$$
a_{21}x_1 + a_{22}x_2 + \mathbb{I} + a_{2n}x_n = b_2,
$$
  
\n
$$
\vdots
$$
  
\n
$$
a_{n1}x_1 + a_{n2}x_2 + \mathbb{I} + a_{nn}x_n = b_n
$$

#### **Решение системы**

- Ввести матрицу коэффициентов (под значением *х*),
- ввести матрицу свободных членов.

- Вычислить определитель **MDETERM ()**.
- Получить обратную матрицу (выделить диапазон ячеек, столько же, сколько в матрице свободных членов. Функция **MINVERSE ()**.
- Решить систему. Выделить 3 ячейки, т.к. неизвестных значения 3 – для х1,х2,х3. Обратная матрица × матрицу свободных членов. Функция **MMULT ().**

## **Проверка**

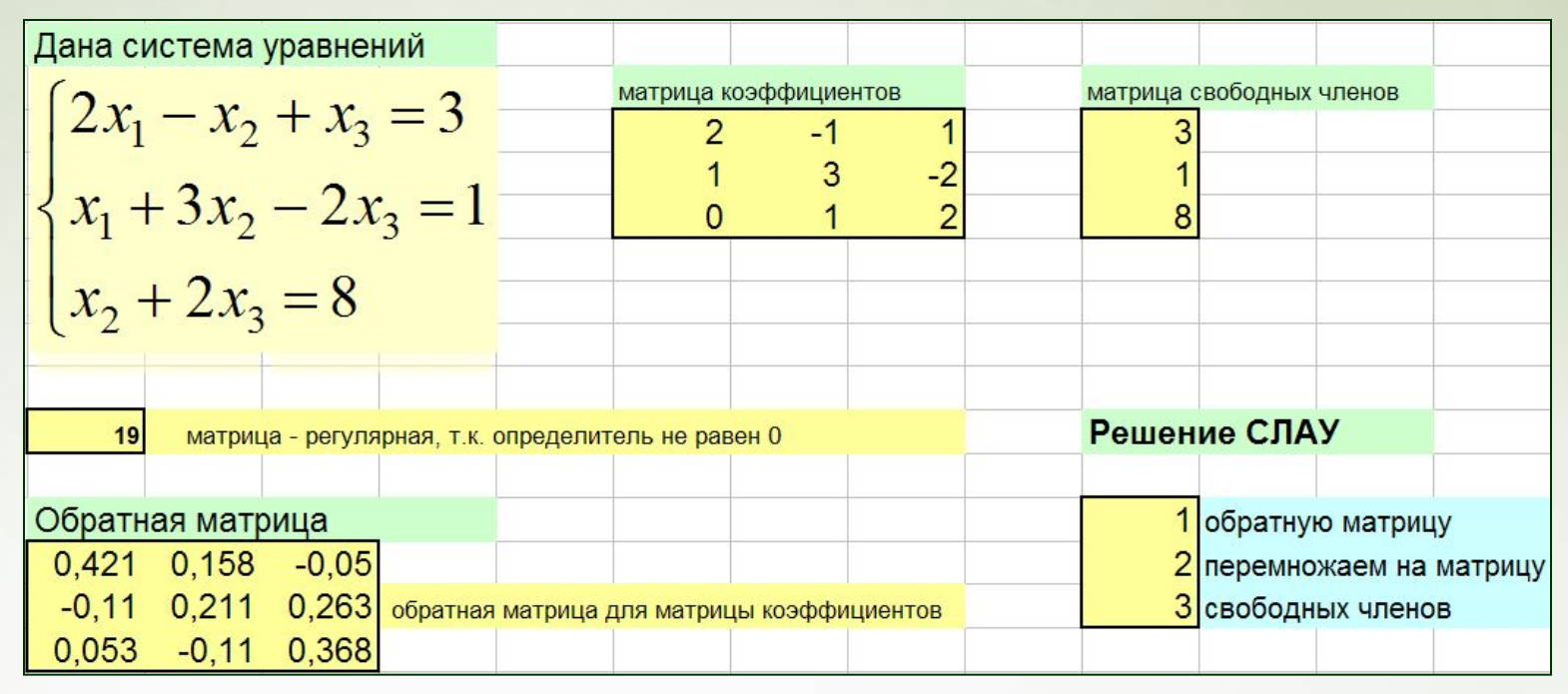

- 1. Подстановка найденных неизвестных в уравнение.
- 2. Функция **MMULT ()**. Умножение матрицы коэффициентов на полученную матрицу неизвестных (решение), предварительно выделив 3 ячейки. Получаем матрицу свободных членов.

# **Решить задачу:**

- Ресторан специализируется на выпуске трех видов фирменных блюд: **B1, B2, B3,** при этом используются ингредиенты трех типов **S1, S2, S3**. Нормы расхода каждого из них на одно блюдо и объем расхода ингредиентов на 1 день заданы таблицей:
- Найти ежедневный объем выпуска.

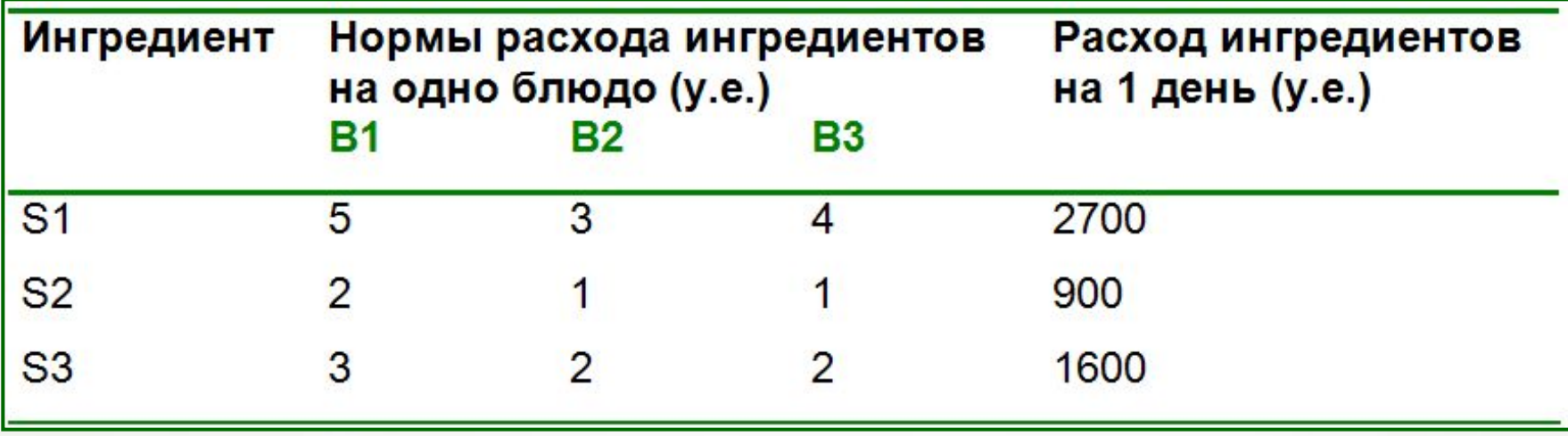

# **Приближенное вычисление**

- **определенных интегралов**
- C помощью нахождения первообразных можно вычислить интегралы для довольно незначительного класса функций, поэтому возникает необходимость в приближенных методах вычисления интегралов.

• определенный интеграл

$$
\int_a^b f(x) \, dx
$$

где f(x) непрерывная на [a, b] функция.

#### **Простые способы приближенного вычисления**

- формула прямоугольников,
- формула трапеций,
- формула Симпсона или параболическое интегрирование,
- метод Монте-Карло.

### **Метод Монте-Карло**

- **• Метод статистических испытаний**, численный метод решения задач при помощи моделирования случайных процессов и событий.
- Название метод получил от **г. Монте-Карло** в Монако. Этот метод требует применения случайных чисел.

### **Пример:**

$$
\int_{0}^{0.5} \frac{\arcsin^5 x \, dx}{\sqrt{1 - x^2}}
$$

• Для вычисления интеграла: используется функция **RAND** () – возвращает дробное случайное число от 0 до 1.

Для получения случайного числа между a и b, используется формула:

**=RAND() \* (верхний – нижний) + нижний =RAND() \* (b – a) + a**

**После вычисления случайных чисел**  вводится значения подынтегральной функции для этих чисел.

#### Далее:

Среднее значение подынтегральной функции: **AVERAGE (1000 значений подынтегральной функции)** Значение интеграла считается по формуле:

- $=$  Average  $*$  (b a),
- где а нижний предел интегрирования,
- **b** верхний предел  $\blacksquare$

$$
\int_{0}^{0.5} \frac{\arcsin^5 x \, dx}{\sqrt{1-x^2}}
$$

### Как зафиксировать значение?

- Скопировать значение интеграла (сл. число)
- Установить курсор в другой ячейке
- Зайти в Верхнее меню:
	- $-\sqrt{2}$ равка  $\rightarrow$  Вставить как
	- Убрать флажок Вставить все Установить флажок Числа.

#### **Использование:**

- Расчеты по методу Монте-Карло **сравнительно просты** и не требуют **большой оперативной памяти**.
- **• Используется** для построения и изучения моделей (живых и неживых систем, инженерных конструкций, разнообразных процессов – экономических, химических, социальных) и т.д.

#### **Примеры вывода случайных чисел:**

• Для вывода случайного числа, используя функцию: =**RAND ()** → 0,12345 (от 0 до 1)

```
Интервал (60;200)
  =rand()*(60-200)+200 или 
  =rand()*(200-60)+60
Результат: 65,2356
       165,123
```
### **Функция Round()**

Округляет число до указанного количества десятичных разрядов

Синтаксис

**Round**(**число**; **число разрядов**)

**Число** – округляемое число

**Число разрядов** – количество десятичных разрядов, до которого нужно округлить число

**Пример:** round (14,2356; 0) **результат** 14

round (rand()\*(15-10)+10;(1) 12,1

**число разряд**

32

## **Функция RANDBETWEEN ( )**

- Возвращает случайное число между двумя заданными числами. При каждом действие на рабочем листе возвращается новое случайное число.
- Если функция недоступна или возвращает ошибку #ИМЯ?, нужно установить надстройку анализа.

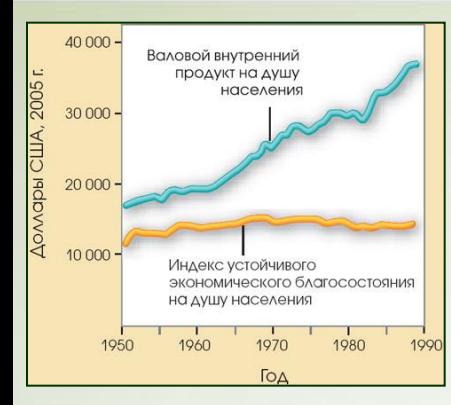

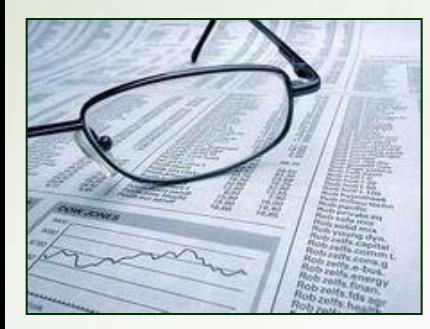

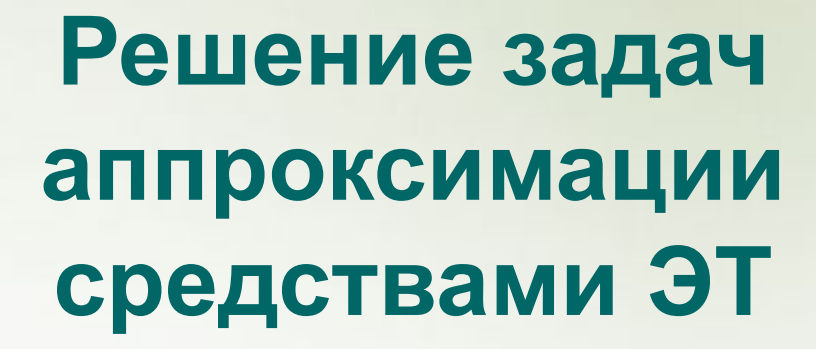

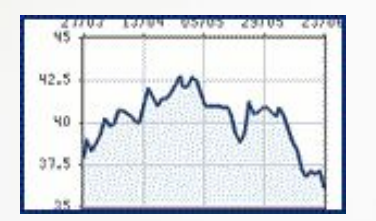

• Регрессионный анализ

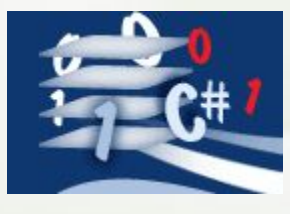

34

• На практике при *моделировании* различных *процессов* (экономических, технических, социальных) используются различные способы вычисления приближенных значений функций по известным значениям в некоторых фиксированных точках.

#### **Применение**

- **• Такого рода задачи приближения функций часто возникают:**
	- при оценке развития процесса;
	- изучении взаимосвязи переменных значений, полученных в результате эксперимента;
	- прогнозировании некоторых показателей …
- Для решения задач данного класса применяются математические методы (метод корреляционно-регрессионного анализа).

• Если для моделирования процесса, заданного таблицей, построить функцию, приближенно описывающую данный процесс на основе метода наименьших квадратов, она будет называться аппроксимирующей функцией (регрессией), а сама задача построения этих функций - задачей аппроксимации.

**• Важным направлением** в изучении закономерностей динамики инженерноэкономических процессов является исследование тенденции развития (тренда).

В основе составления тренда лежит использование метода регрессионного анализа, который позволяет подобрать аналитическую функцию, максимально точно описывающую изменение уровня динамики во времени.

## **Регрессионный анализ**

- Форма **статистического анализа**, используемого в основном для прогнозов.
- Регрессионный анализ позволяет оценить степень связи между переменными, предлагая механизм вычисления предлагаемого значения переменной из нескольких уже известных значений.

## **В Calc для построения регрессий имеются две возможности:**

1. Добавление выбранных регрессий (**линий тренда**) в диаграмму, построенную на основе таблицы данных (наличие построенной диаграммы);

2. Использование встроенных статистических функций Calc, позволяющих получать регрессии (линии тренда) непосредственно на основе таблицы исходных данных.

### **ТРЕНД**

- **• Тренд** (кривая регрессии) это функция заданного вида , с помощью которой можно аппроксимировать построенный по данным таблицы график.
- Тренд служит для выявления тенденций развития процесса, представленного в виде диаграммы, и обеспечивает прогноз на заданный период .

#### **Добавление линии тренда**

- Необходимо построить **точечный** график для экспериментальных данных.
- Выделить построенную диаграмму и в контекстном меню выбрать Свойства объекта → вкладка Статистика → Кривые регрессии (**ЛИНИЯ ТРЕНДА)** или вызвать меню Вставка → Статистика.

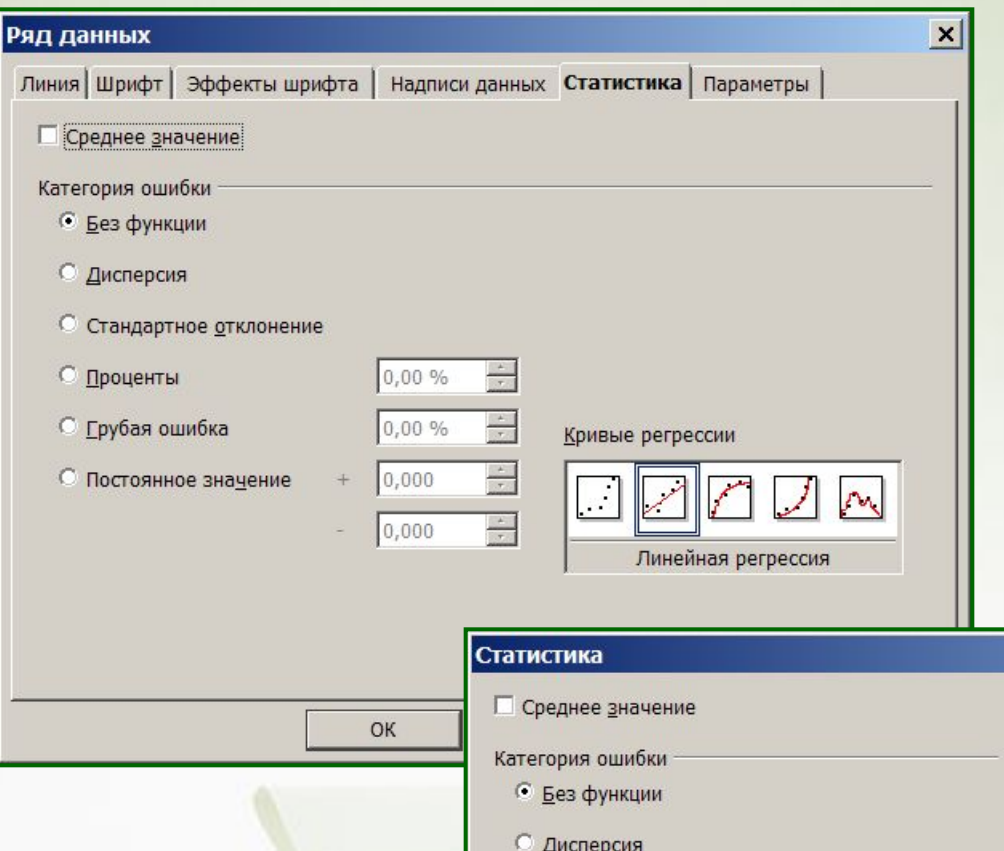

Ш

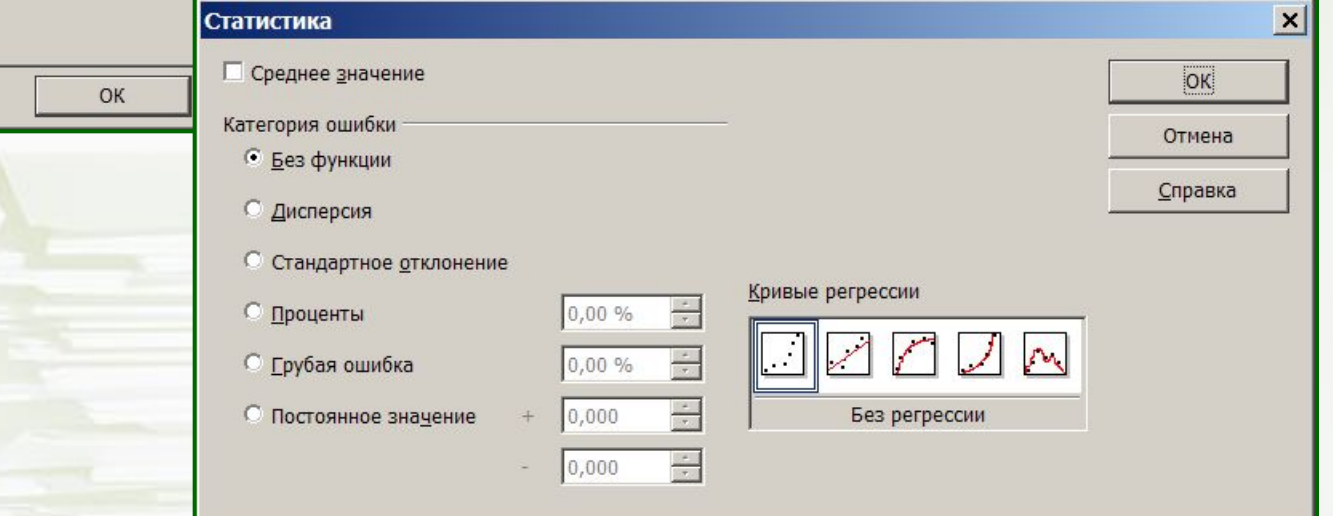

Ш

### **1. Стандартные типы тренда**

Существует 4 различных видов линий тренда, которые могут быть добавлены на диаграмму. Способ следует выбирать в зависимости от типа данных.

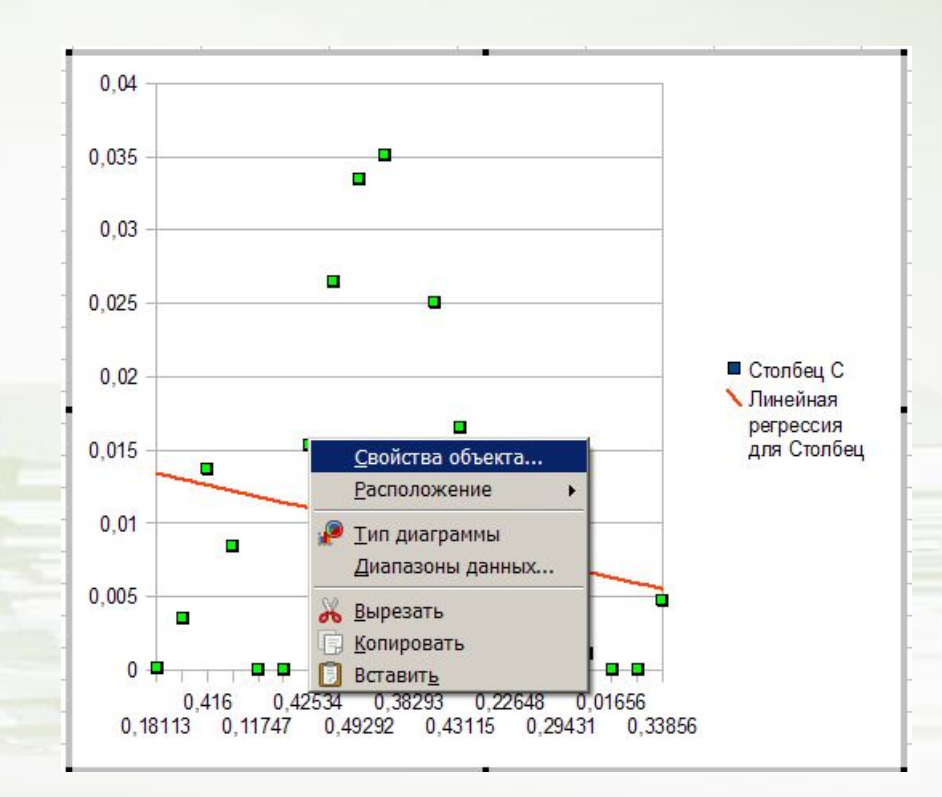

#### **Точность аппроксимации**

- Близость значений линии тренда к фактическим данным – **R 2 (коэффициент корреляции, аппроксимации).**
- $\cdot$  Если значение  $R^2$  = или близко к 1 линия тренда наиболее соответствует действительности. При построении линии тренда значение **R 2** рассчитывается автоматически.
- Полученный результат можно вывести на диаграмме (Справка → Что это такое?).

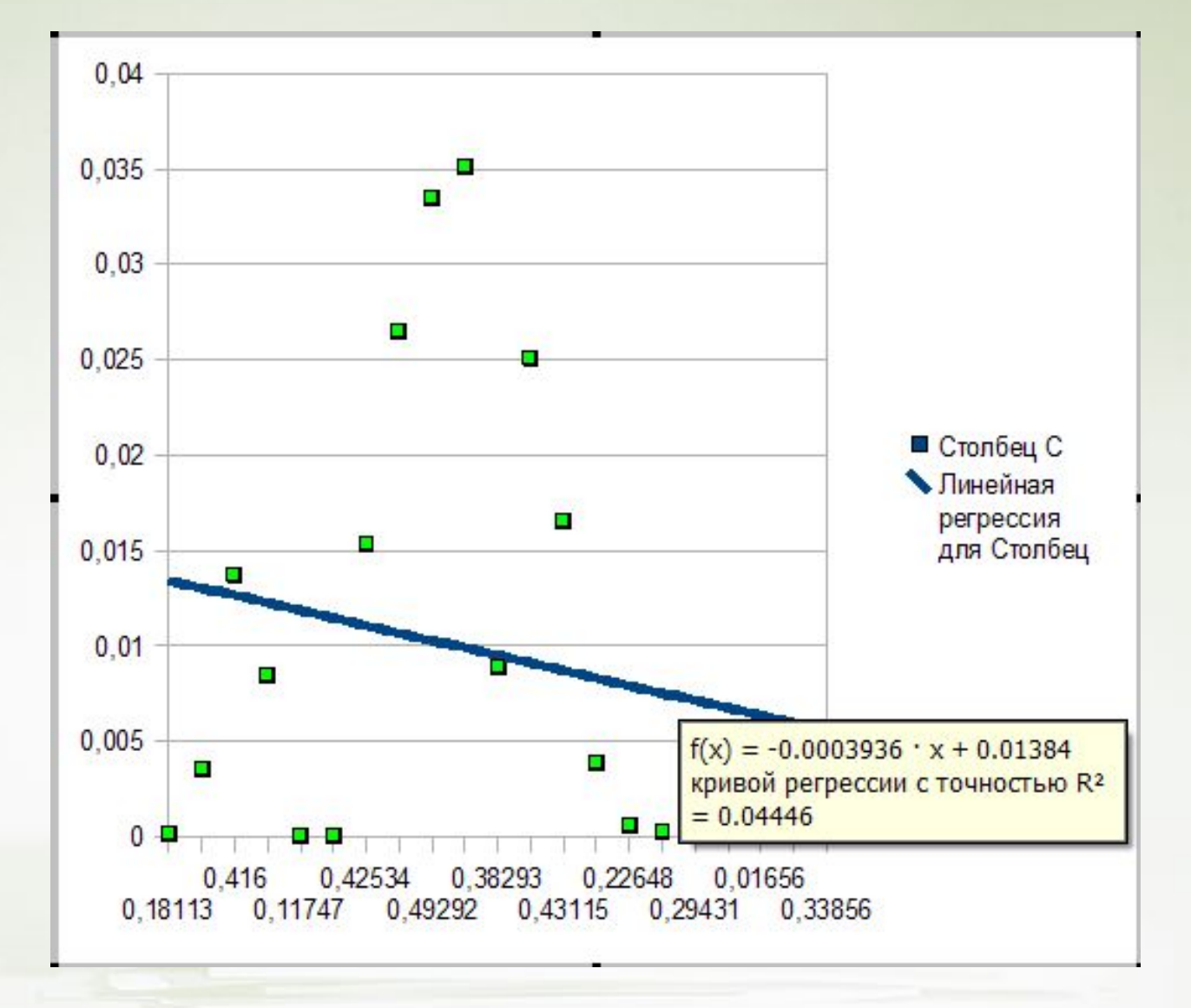

# Линейная аппроксимация

- Это прямая линия, наилучшим образом описывающая набор данных. Применяется в самых простых случаях, когда точки данных расположены близко к прямой.
	- линейная аппроксимация хороша для величины, которая увеличивается или убывает с постоянной скоростью

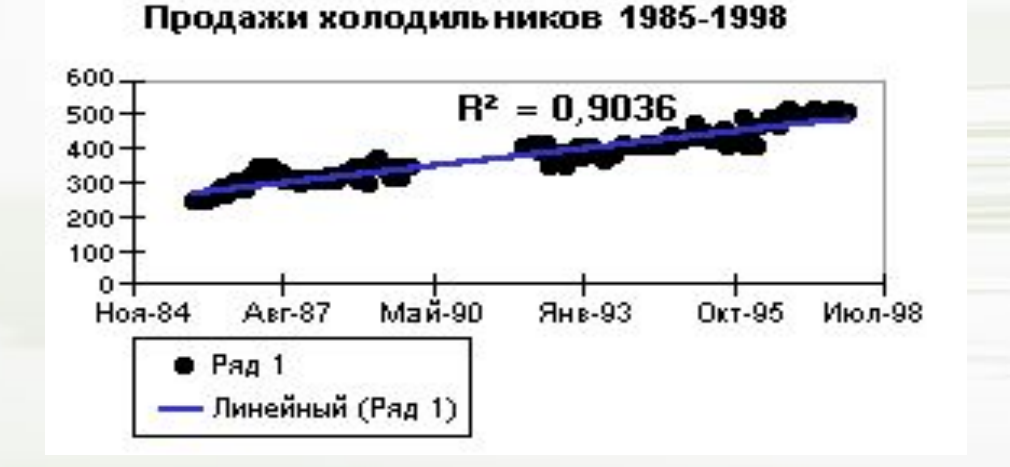

$$
y = mx + b
$$

#### Логарифмическая аппроксимация

- Описывает величину, которая вначале быстро растет или убывает, а затем постепенно стабилизируется.
	- использует как "-", так и "+" величины

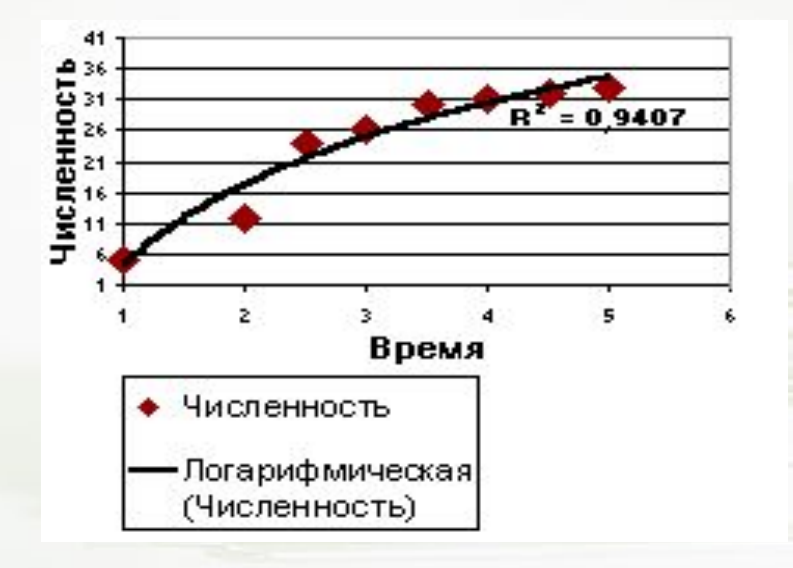

 $y = c \ln(x) + b$ 

48

#### Полиномиальная аппроксимация

- Описывает величины, попеременно возрастающие  $\bullet$ и убывающие. Полезна для анализа большого набора данных о нестабильной величине.
	- Степень полинома определяется количеством экстремумов (максимумов и минимумов) кривой.

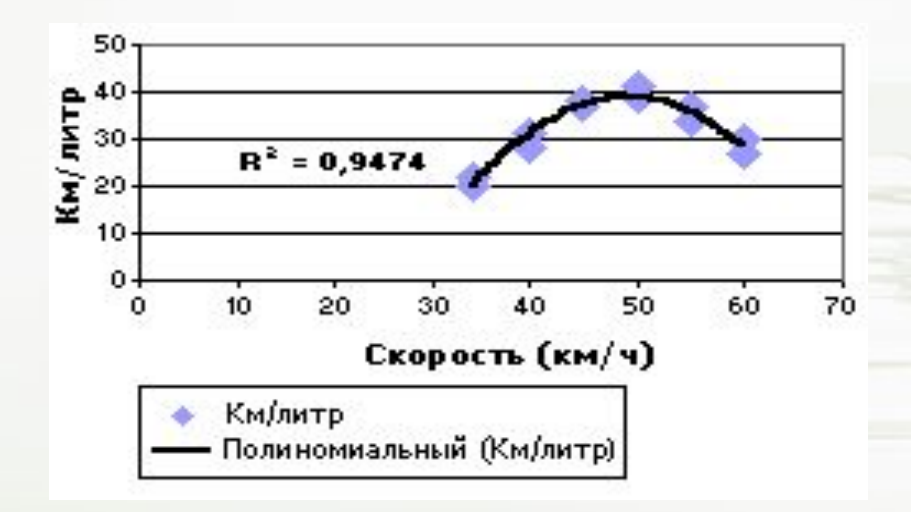

$$
y = c_0 + c_1 x + c_2 x^2 + c_3 x^3 \dots
$$

49

#### Экспоненциальная аппроксимация

- Полезна в том случае, если скорость изменения данных непрерывно возрастает.
	- При 0 и «-» этот вид приближения неприменим.

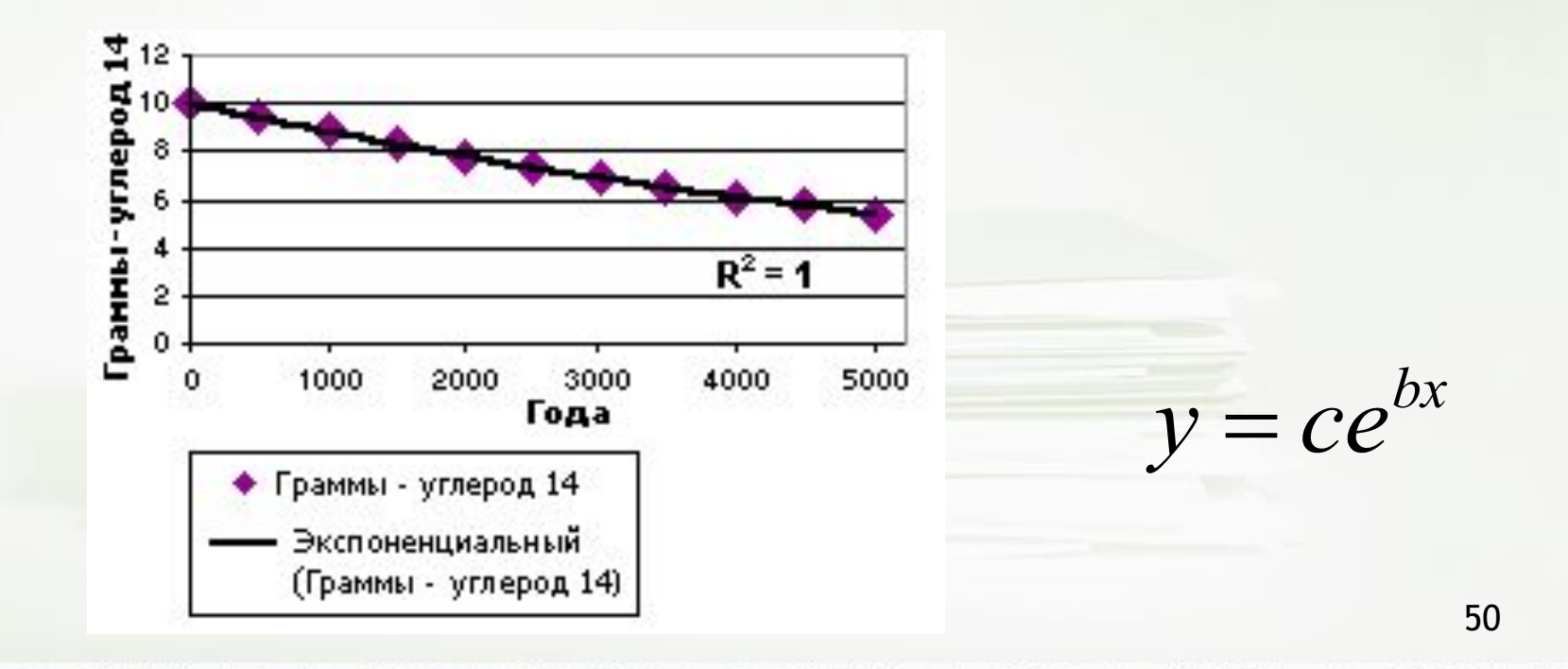

**2. Встроенные функции для построения регрессий**

- Используется для построения линий тренда вне области диаграммы.
- Эти функции позволяют строить лишь линейные или экспоненциальные регрессии.

# Функции для построения линейной регрессии

- Linest рассчитывает статистику для ряда с применением метода наименьших квадратов, чтобы вычислить прямую линию, которая наилучшим образом аппроксимирует имеющиеся данные.
- Данная функция вычисляет параметры линейной регрессии в виде массива

### **Функция Linest**

- Уравнение для прямой линии имеет следующий вид: y = mx + b
- у функция независимого значения х
- **x** независимая переменная
- m тангенс угла наклона линейной регрессии к оси абсцисс
- **b** координата точки пересечения линейной регрессии с осью ординат

**Чтобы получить регрессионную статистику при помощи функции Linest**

- *1. Выделить 8 ячеек в 2 ряда*
- *2. Применить функцию Linest*
- *3. Ctrl+Shift+Enter*
	- *В 1 ячейке получим значение m,* 
		- *2 ячейка b,*

 *5 ячейка – коэффициент корреляции (R 2 ).*

*4. Подставить в уравнение данные, растянуть на диапазон ячеек.*

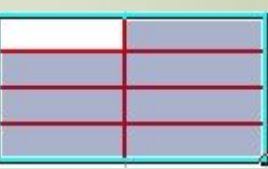

Кроме функции **Linest** для получения параметров линейной регрессии в программе Calc можно использовать функции **Slope** (возвращает наклон линии линейной регрессии) **Intersept** (вычисляет отрезок, отсекаемый линией линейной регрессии).

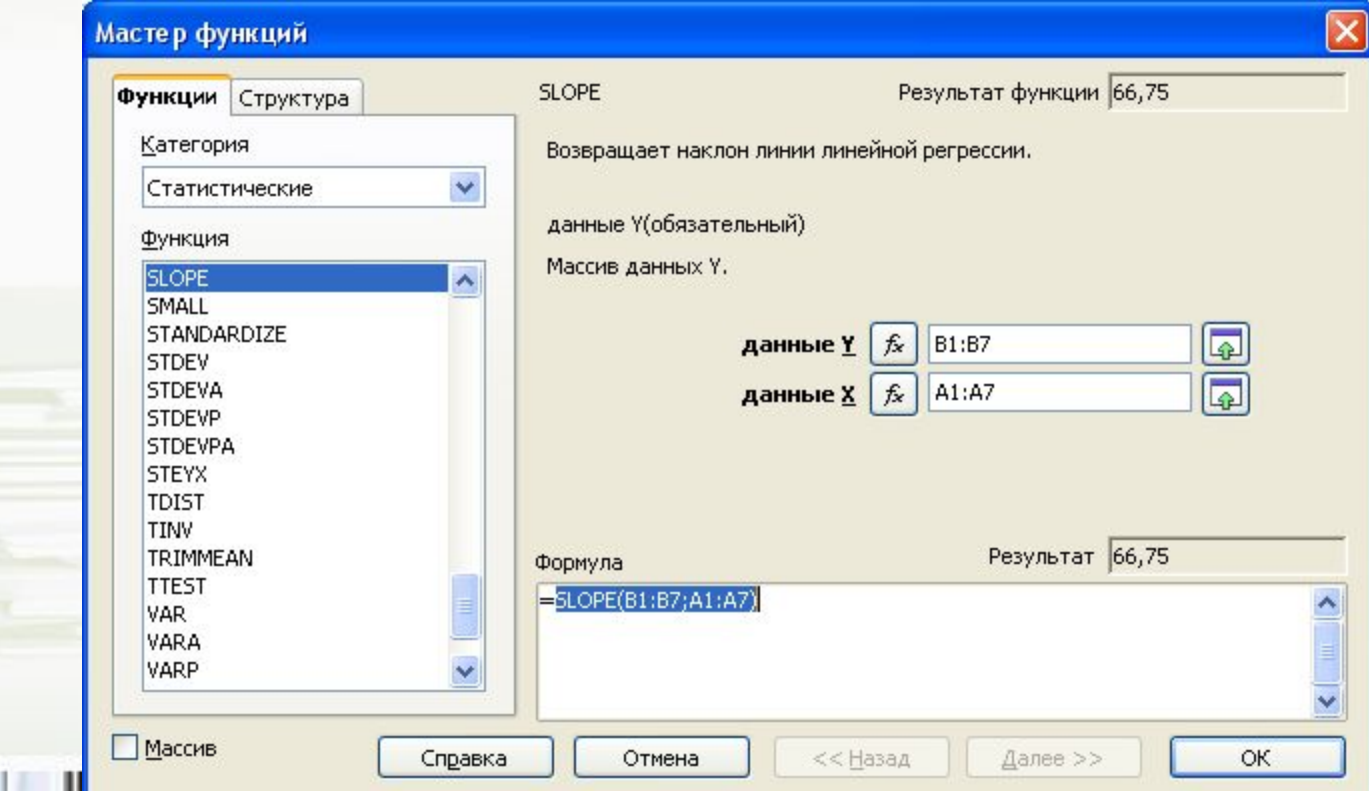

#### **Функция Logest**

• Рассчитывает прогнозируемый

экспоненциальный рост на основании имеющихся данных. Приемы построения регрессий с помощью функций Linest, Slope, Intersept, Logest практически совпадают

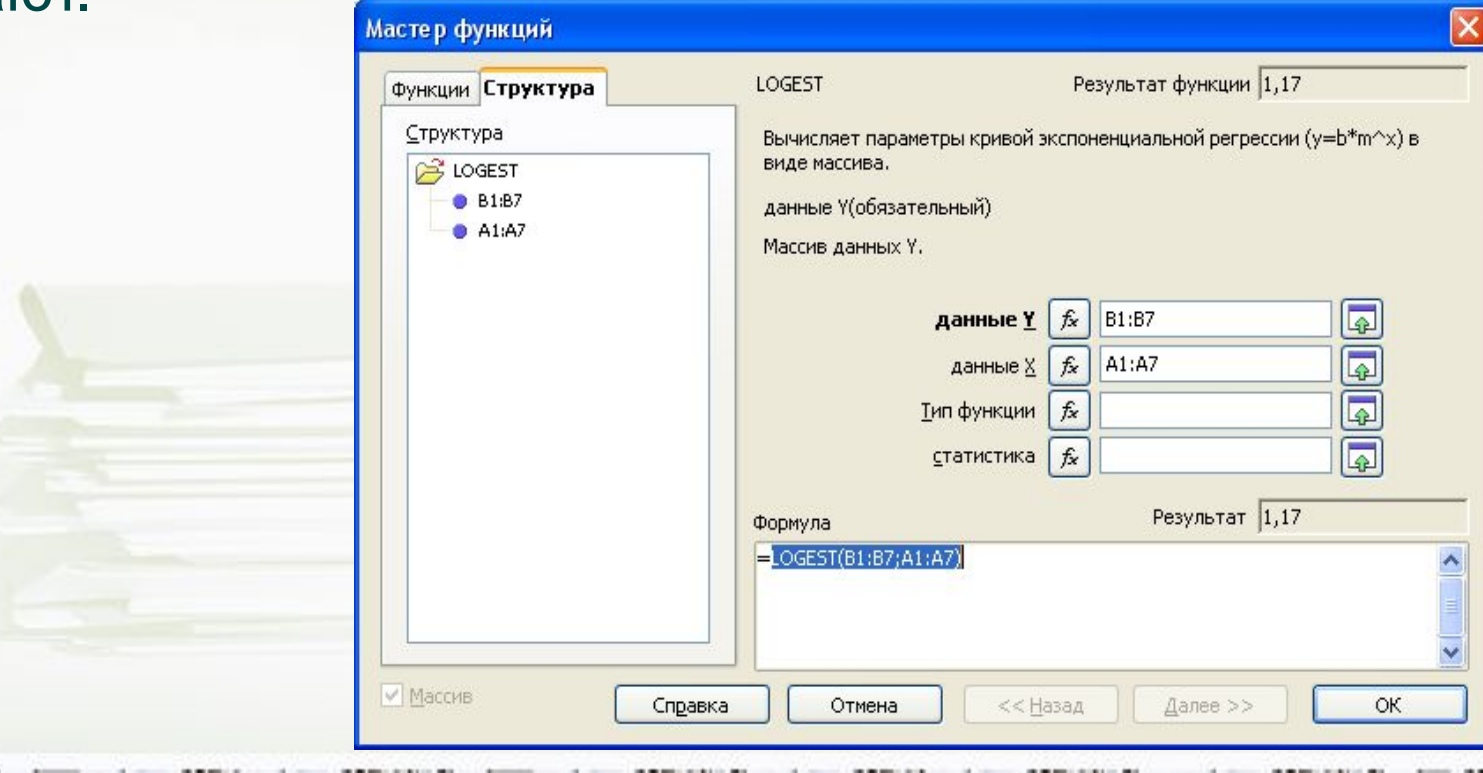

#### **Функция Trend**

#### **Возвращает значения в соответствии с линейным трендом.**

• Выделить диапазон ячеек, где будут располагаться значения. Вызывать функцию **Trend.**

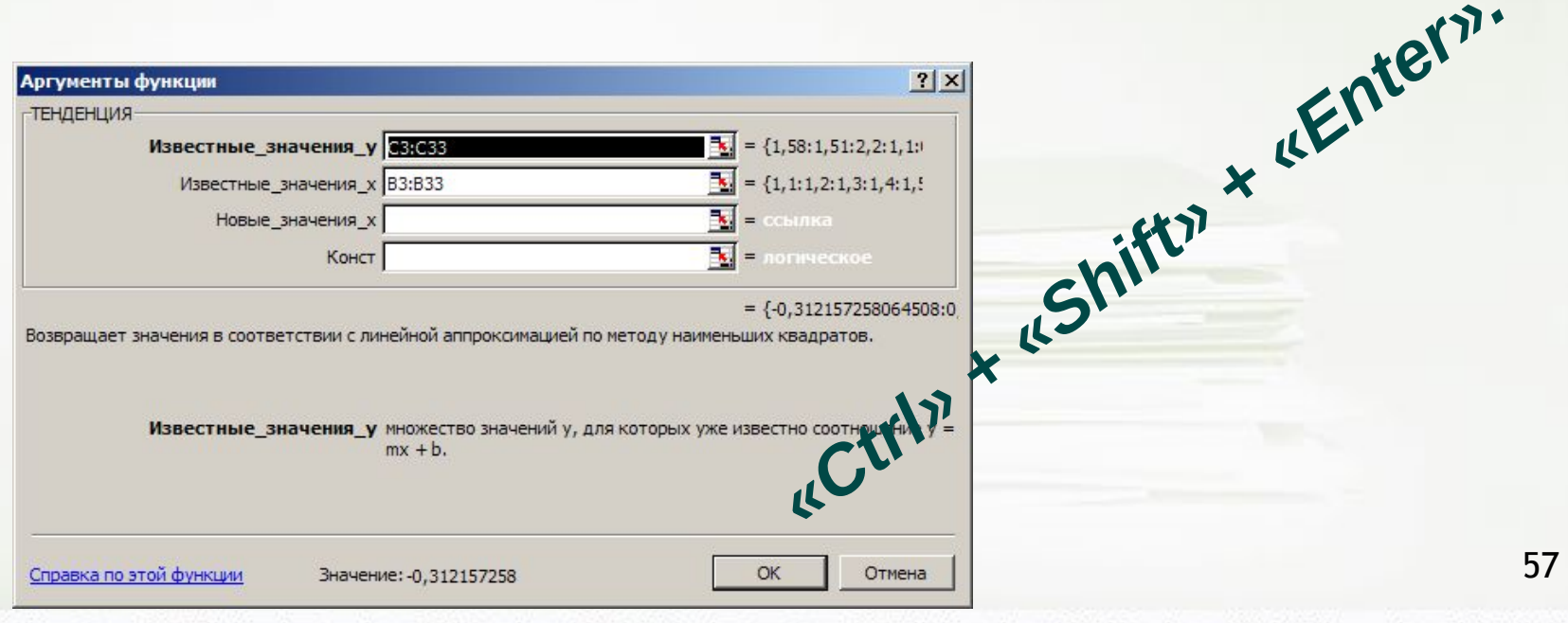

## Получение прогноза при помощи функции TREND

- Выделить диапазон ячеек, для значений, прогнозируемых функцией Trend.
- Вызвать функцию Trend.

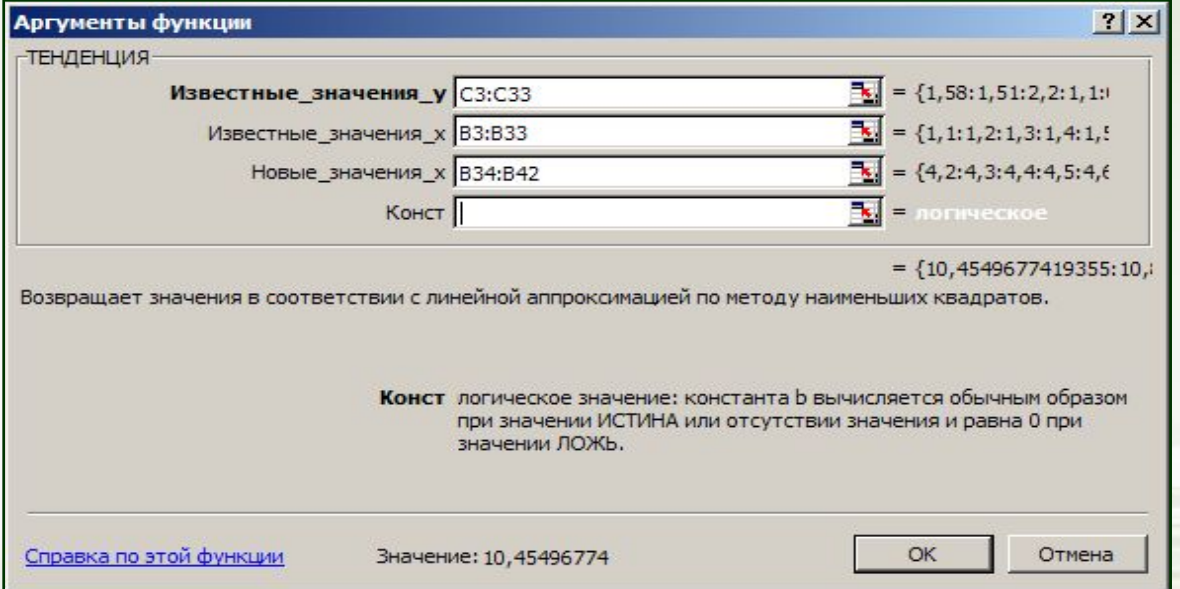

Использовать комбинацию клавиш «Ctrl» + «Shift» + «Enter».

### Функции для построения экспоненциальной (нелинейной) регрессии

- Для данных, содержащих нулевые или отрицательные значения, этот вид приближения неприменим.
- Growth возвращает параметры экспоненциального тренда.

Уравнение, описывающее кривую экспоненциальной регрессии имеет вид:

 $y = b^*m$ 

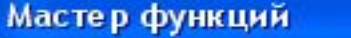

ш

**HULL** 

Ш

u

**HUMLER** 

 $\mathcal{L}_{\rm{max}}$ 

**Contract Contract Contract Contract Contract Contract Contract Contract Contract Contract Contract Contract Contract Contract Contract Contract Contract Contract Contract Contract Contract Contract Contract Contract Contr** 

H.

ш

**Controllering** 

**Contract Contract Contract Contract Contract** 

**Allen** 

 $\blacksquare$ 

**ILL ULL** 

 $\boxed{\mathbf{x}}$ 

**Contract Contract Contract Contract** 

**HALL** 

 $\mathbf{H}$ 

Ш

**III** H

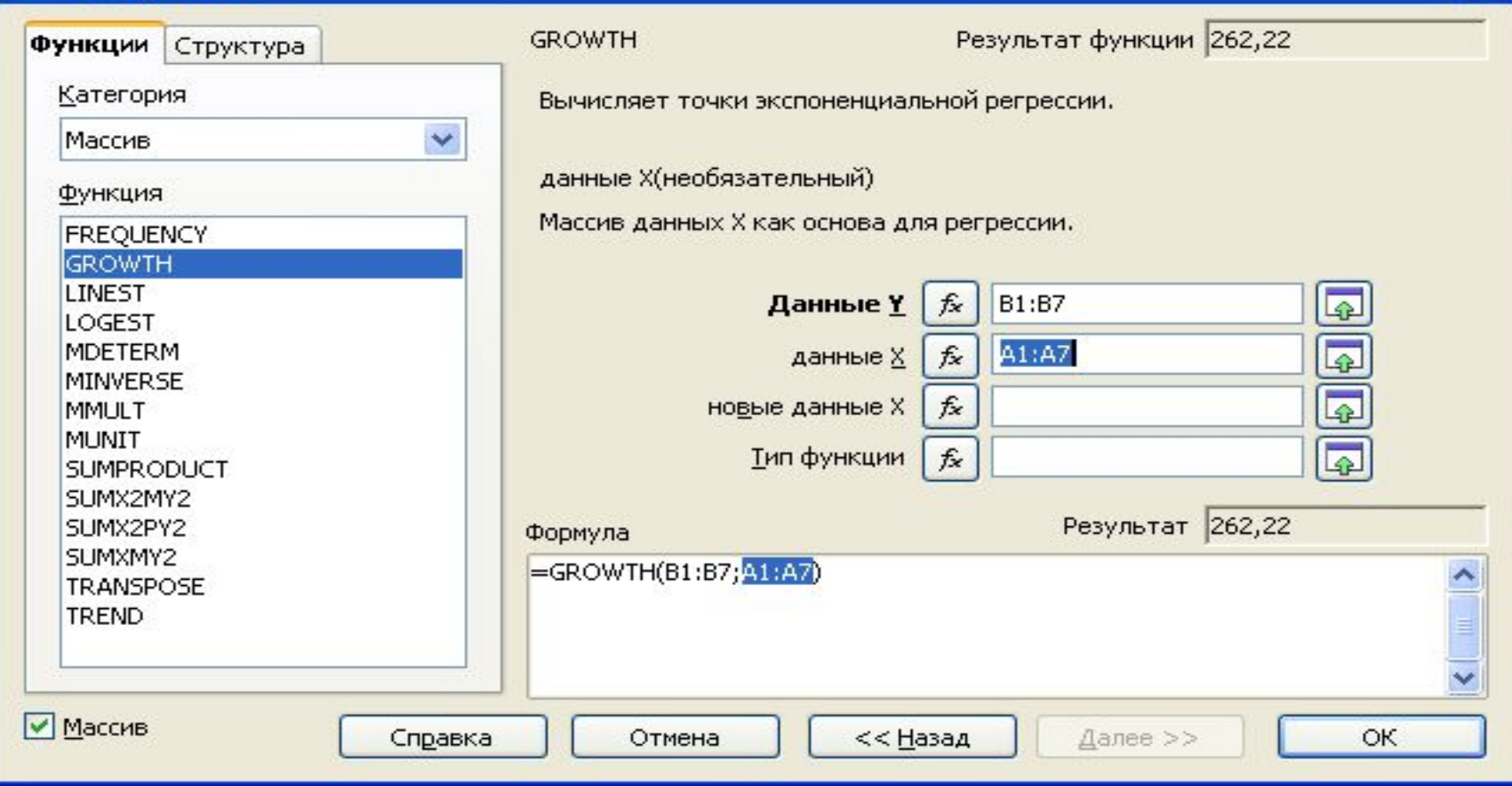

Ш

Ш

Ш

Следует отметить, что приемы построения регрессий с помощью функций TREND и GROWTH практически совпадают. То же самое можно сказать и о паре функций LINEST и LOGEST.

Отметим, что, в отличие от функций TREND и GROWTH, ни одна из перечисленных выше функций (SLOP, INTERCEPT, LINEST, LOGEST) не является регрессией. Эти функции играют лишь вспомогательную роль, определяя необходимые параметры регрессии.

Для линейной и экспоненциальной регрессий, построенных с помощью функций SLOP, INTERCEPT, LINEST, LOGEST, внешний вид их уравнений всегда известен, в отличие от линейной и экспоненциальной регрессий, соответствующих функциям TREND и GROWTH.

Ограничения: при расчете кривой регрессии учитываются только пары данных со следующими значениями:

- логарифмическая регрессия: учитываются только положительные значения х,
- экспоненциальная регрессия: учитываются только положительные значения у,
- потенциальная регрессия: учитываются только положительные значения х и положительные значения у.

#### Достоинствами инструмента встроенных функций:

- достаточно простой однотипный процесс формирования рядов данных исследуемой характеристики для всех встроенных статистических функций, задающих линии тренда;
- стандартная методика построения линий тренда на основе сформированных рядов данных;
- возможность прогнозирования поведения исследуемого процесса на необходимое количество шагов вперед или назад.

#### К недостаткам следует отнести:

- отсутствие встроенных функций для создания других (кроме линейного и экспоненциального) типов линий тренда. Это обстоятельство часто не позволяет подобрать достаточно точную модель исследуемого процесса, а также получить близкие к реальности прогнозы.
- при использовании функций TREND и GROWTH не известны уравнения линий тренда.

# **Достоинства встроенных функций**

- *• Простой процесс получения данных;*
- *• Возможность прогнозирования результатов;*

#### **Недостатки**

- *• нет встроенных функций для создания других (кроме линейного и экспоненциального) типов линий тренда.*
- *• не известны уравнения линий тренда*